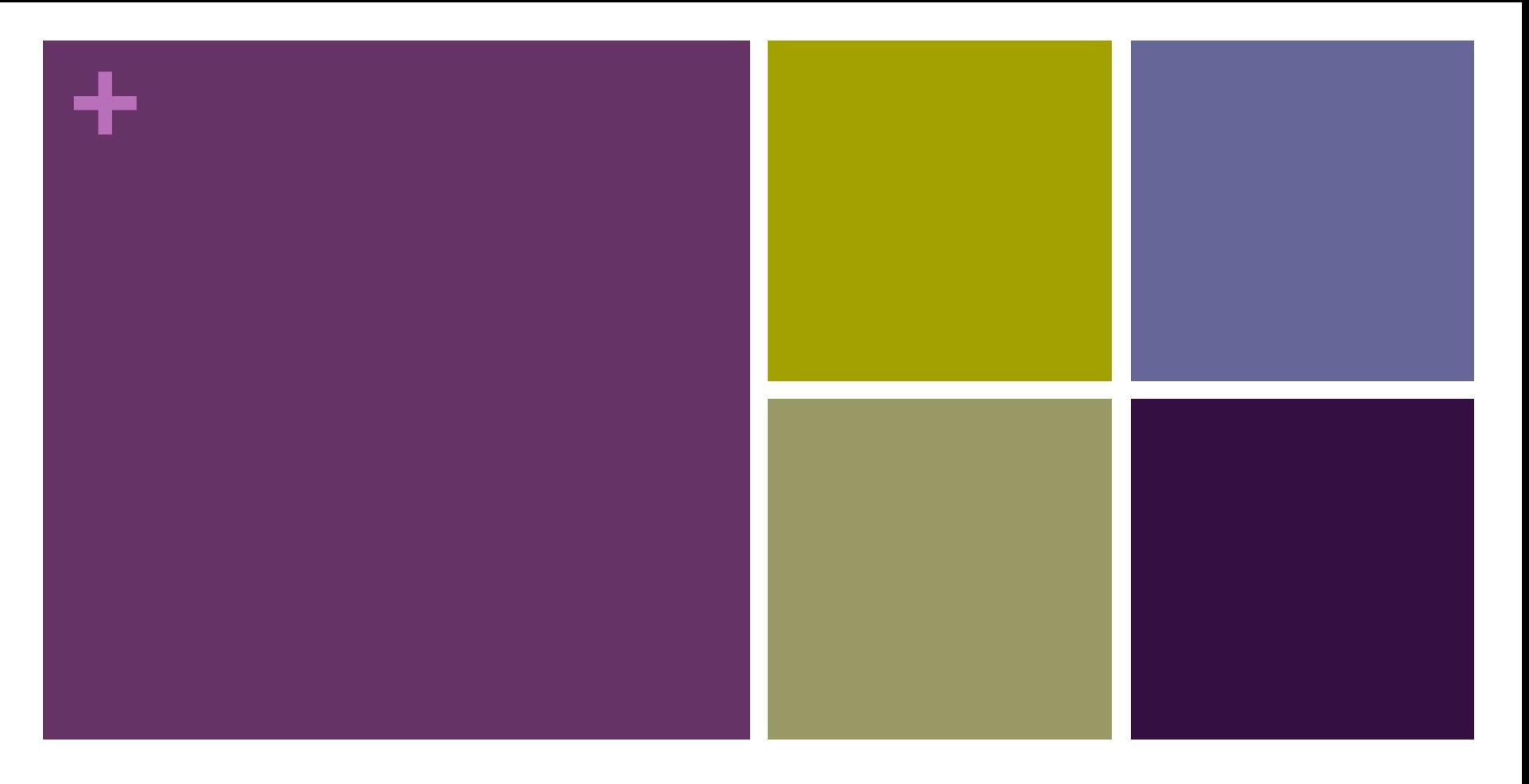

#### Lesson 4: Encoding Color Images

Adapted from Code.org curriculum

## **+** Objectives: You will be able too…

- Use the Pixelation Tool to encode small color images with varying bits-per-pixel settings.
- **Explain the color encoding scheme for digital images.**
- Use the Pixelation Tool to encode an image of your design
- **Explain the benefits of using hexadecimal numbers for** representing long streams of bits.

# **+** Getting Started: How might you encode colors?

- $\blacksquare$  In the previous lesson we came up with a simple encoding scheme for B&W images. What if we wanted to have color?
- **Devise an encoding scheme for color in an image file. How** would you represent color for each pixel?
- **How many different colors could you represent? Do you have** a particular order to the colors?

#### **+** Color in Pixelation

- The way color is represented in a computer is different from the ways we represented text or numbers
- With text, we just made a list of characters and assigned a number to each one.
- With color, we actually use binary to encode the physical phenomenon of LIGHT.
- $\blacksquare$  Note: You saw this a little bit with the previous lesson, but today we will see how to make colors by mixing different amounts of colored light.

#### **+** A little bit about pixels…

- Video A Little Bit about Pixels
- We will fill out the video guide

### **+** A little bit about pixels…

- Image sharing services are a universal and powerful way of communicating all over the world.
- Digital images are just data (lots of data) composed of layers of abstraction: pixels, RGB, binary.
- **The RGB color scheme is composed of red, green, and blue** components that have a range of intensities from 0 to 255
- Screen resolution is the number of pixels and how they are arranged vertically and horizontally, and density is the number of pixels per a given area.
- **Digital photo filters are not magic! Math is applied to RGB** values to create new ones

#### **+** Color Pixelation Widget

- We will use the "Encoding Color Images Activity Guide"
- **Code Studio: Stage 4**
- Step 1: 3-bit color
- Step 2: 6-bit color
- Step 3: 12-bit color and Hex

### **+** RGB Color Model – Additive Light

- Computer screens emit light, so when you mix RGB colors, you are really mixing light together.
- $\blacksquare$  How to make black and white with paint vs. light
	- To make black: with paint, mix a full spectrum of colors together; with light, turn off all the lights
	- To make white: with paint, don't use any paint (assuming the canvas is white); with light, turn on all lights for a full spectrum of color
- This can making mixing colors a little bizarre too...
	- With paint, mix full red and full blue to make purple
	- With light, mix full red and full blue to make pink

#### **+** Hexadecimal Numbers

- Base-16 number system
- $\blacksquare$  16 unique symbols that can appear in each place value
- 0-9, A, B, C, D, E, and F
- Misconception: hexadecimals DO aid humans in reading longer strings of bits, they DO NOT change the underlying data being represented.
	- Instead, they allow use to read 4 bits at a time rather than  $1 \rightarrow so$ we can more easily parse binary info
	- Hexadecimal is NOT a form of compression

### **+** Personal Favicon Project

- We will use the "Personal Favicon Project Activity Guide"
- $\blacksquare$  We will complete this for homework by  $\rule{1em}{0.15mm}$
- **Requirements:** 
	- $\blacksquare$  The icon must be 16x16 pixels
	- You must use the Pixelation Widget to encode the bits of color information
	- The image must be encoded with at least 12 bits per pixel

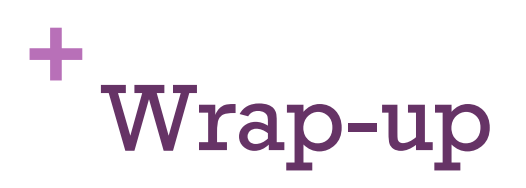

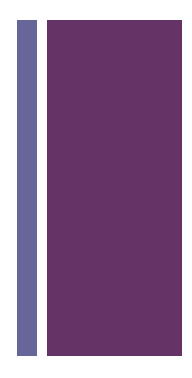

- Submit a .png version of your favicon, blown up to a larger size
- **Submit the bits that make up the image**